# **MEMBANGUN** *WEBSITE* **PADA SEKOLAH DASAR NEGERI 009 SAMARINDA ULU**

# **Ita Arfyanti 1) , Silvia Fitriana 2)**

<sup>1,2</sup>Manajemen Informatika, STMIK Widya Cipta Dharma <sup>1,2,3</sup> Jl. M. Yamin No. 25, Samarinda, 75123 E-mail: qonita23@yahoo.com<sup>1)</sup>, silvipagessa@yahoo.com<sup>2)</sup>

## **ABSTRAK**

Permasalahan yang akan dibahas dalam penelitian ini adalah bagaimana cara membangun website pada Sekolah Dasar Negeri 009 Samarinda Ulu. Penelitian yang dilakukan ini bertujuan untuk memberikan kemudahan bagi *user* (pengunjung *website*) atau calon orangtua pendaftar untuk mengetahui informasi mengenai sekolah dan pendaftaran peserta didik baru. Serta memudahkan dalam proses pendaftaran.

Dari hasil penelitian ini maka diperoleh suatu website untuk penanganan pengelolaan informasi dan pendaftaran peserta didik baru pada Sekolah Dasar Negeri 009 Samarinda Ulu.

Website ini dibangun dengan menggunakan metode pengembangan *waterfall*. Sedangkan untuk pengujian menggunakan pengujian *black box* dan *beta testing.* Dengan *software* pendukung diantaranya Sublime, PHP, XAMPP, dan MySQL sebagai *database.*

*Kata Kunci: Pendaftaran, Peserta Didik Baru, Website.*

#### **1. PENDAHULUAN [Times New Roman 10, rata kiri]**

Kemajuan teknologi informasi dan komunikasi seperti teknologi internet dan *website*, mampu mendukung proses *input* dan *output* data secara cepat dan akurat. Dengan kemudahan tersebut, seharusnya sistem ini telah banyak dikembangkan diberbagai bidang, termasuk di dalam bidang pendidikan. Dalam bidang pendidikan salah satu contoh penggunaannya adalah Pembuatan *Website* untuk sekolah.

Untuk mengatasi masalah keterisolisiran masyarakat umum tentang informasi sekolah tersebut maka pada penelitian ini peneliti akan "Membangun *Website* Pada SDN 009 Samarinda Ulu" pada *Website* ini untuk calon siswa baru dapat melakukan PPDB (Pendaftaran Peserta Didik Baru), sehingga orang tua calon siswa dapat melihat informasi mengenai sekolah dan PPDB (Pendaftaran Peserta Didik Baru). Pada SDN 009 Samarinda Ulu ini belum menggunakan *website* sebagai media penyajian dan penyebaran informasi. Penyebaran dan penyajian informasi hanya dilakukan melalui papan pengumuman. Apabila ditinjau dari system yang telah ada dan bila dicermati terdapat permasalahan yang menyangkut penyajian dan penyebaran informasi dimana ketidakpraktisan dan lambatnya penyampaian informasi dari sumber informasi ke tujuan karena penggunaan informasi pada saat ini sangat diperlukan. Dikembangkannya *Website* pada sekolah-sekolah diharapkan dapat membantu pihak sekolah dalam hal memberikan informasi mengenai sekolah agar lebih transparan. Selain itu pembuatan *Website* pada sekolah dapat mempermudah dan mempercepat proses pemberian informasi kepada orang tua siswa. Pihak sekolah pun diuntungkan dengan pembuatan *Website* yang lebih efisien waktu, biaya, tempat, dan tenaga. *Website* ini juga menguntungkan bagi pihak sekolah, karena dengan adanya *Website* ini orang tua calon siswa tidak perlu menuju sekolah untuk sekedar melihat informasi sekolah dan berita mengenai PPDB (Penerimaan Peserta Didik Baru). Cukup dengan koneksi internet, mereka dapat mengakses web sekolah yang dituju dan memperoleh informasi mengenai sekolah kapanpun dan dimanapun. Dengan sistem ini, sekolah atau panitia Penerimaan Peserta Didik Baru (PPDB) dapat mengelola panduan pendaftaran, pendaftaran, pengumuman penerimaan, dan informasi persyaratan berkas secara mudah dan cepat. Sistem ini juga menyajikan profil sekolah untuk memperjelas bagi pendaftar mengenai sekolah yang ingin dituju. Saat ini, di Indonesia khususnya Samarinda hanya beberapa Sekolah Dasar (SD) yang menggunakan Penerimaan Peserta Didik Baru (PPDB) secara *online*, tetapi kebanyakan Sekolah Dasar (SD) lebih memilih cara manual. Berbeda dengan Sekolah Dasar (SD) lainnya, sebagai sekolah dasar negeri SDN 009 Samarinda Ulu memilih untuk mengembangkan proses manual tersebut dengan Penerimaan Peserta Didik Baru (PPDB) *online* karena sangat menguntungkan bagi pihak sekolah

# **2. RUANG LINGKUP PENELITIAN**

Halaman *User (Front End)*

- 1. Melihat halaman Home dan Profil SDN 009 Samarinda Ulu.
- 2. Melihat Halaman Berita
- 3. Melihat Daftar Daftar Pegawai Pada SDN 009 Samarinda Ulu
- 4. Melihat Gallery
- 5. Melihat informasi tentang prosedur pendaftaran pada SDN 009 Samarinda Ulu.
- 6. Dapat melakukan pendaftaran online.
- 7. Dapat melihat pengumuman penerimaan siswa baru.

Halaman *Administrator (Back End)*

- 1. Pemeliharaan *login* dan *password* untuk pendaftar.
- 2. Pemeliharaan data calon siswa baru.
- 3. Pemeliharaan isi profil SDN 009 Samarinda Ulu.
- 4. Pemeliharaan foto galeri dan berita.
- 5. Pemeliharaan daftar pegawai.

## **3. BAHAN DAN METODE**

### **3.1 Penjelasan Bahan**

Aplikasi *Web* atau aplikasi berbasis *web* (*Web-based application*) adalah aplikasi yang dijalankan melalui *browser* (*Sigit, 2007*). Aplikasi seperti ini pertama kali dibangun hanya dengan menggunakan bahasa yang disebut HTML (*HyperText Markup Language*) dan protocol yang digunakan dinamakan HTTP (*HyperText Transfer Protokol*).

Domain adalah nama unik yang dimiliki oleh sebuah website yang terdiri dari dua bagian utama dan dipisahkan oleh sebuah titik *(Yuhifezar, 2013)*. Sebuah nama domain bukanlah bersifat hak milik, namun lebih kepada hak sewa, karena kepemilikan sebuah domain dibatasi oleh waktu (biasanya per tahun) dan harus membayar.

PHP dikenal sebagai bahasa pemrograman yang kodenya dijalankan disisi server *(Kadir, 2011)*. Dengan demikian kode aslinya tidak akan terlihat pada klien (*browser*). PHP banyak dipakai dalam membuat aplikasi web antara lain karena dukungan pustaka yang lengkap dan mudah digunakan pada berbagai platform (Windows, Mac, Linux, dan lainnya). Dengan menggunakan PHP, koneksi *database* server (penyedia daya) juga mudah dilakukan.

#### **3.2 Metode** *Waterfall*

Penelitian ini menggunakan metode waterfall. Metode *waterfall* menyediakan pendekatan alur hidup perangkat lunak secara sekuensial atau terurut *(Rosa dan Shalahuddin, 2011)*.

#### **4. RANCANGAN SISTEM/APLIKASI**

Alat pengembangan sistem yang digunakan adalah sebagai berikut :

# **4.1.** *Flowchart* **Pendaftaran**

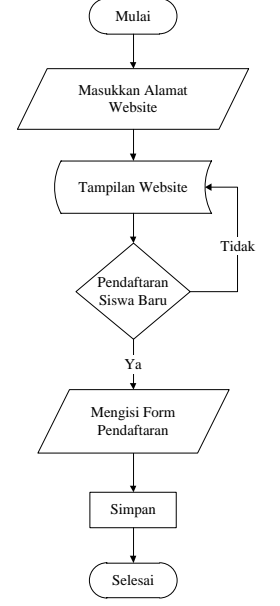

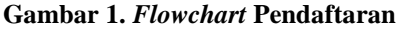

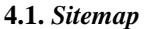

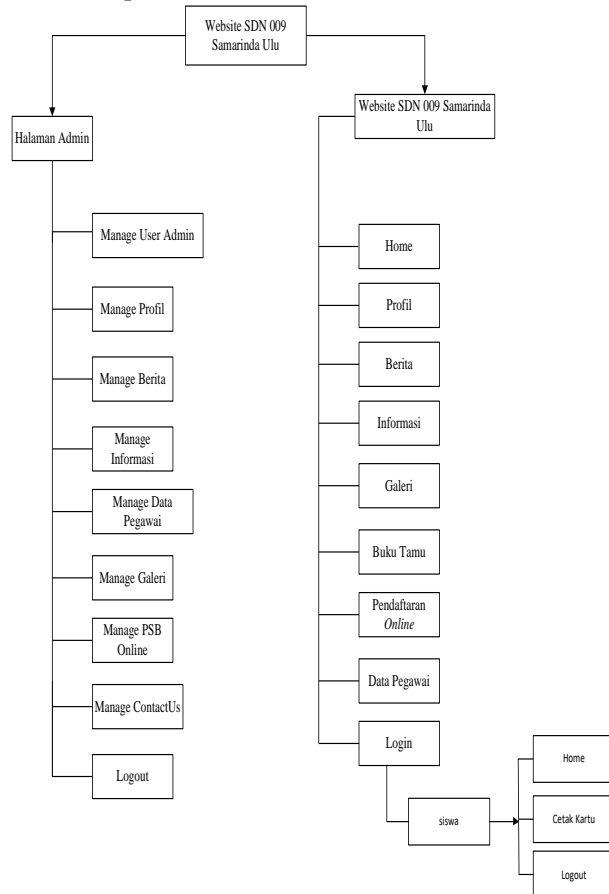

**Gambar 2.** *Sitemap*

### **4.3. Tabel** *Database*

Berikut adalah tabel *database* utama yang digunakan dalam penelitian ini

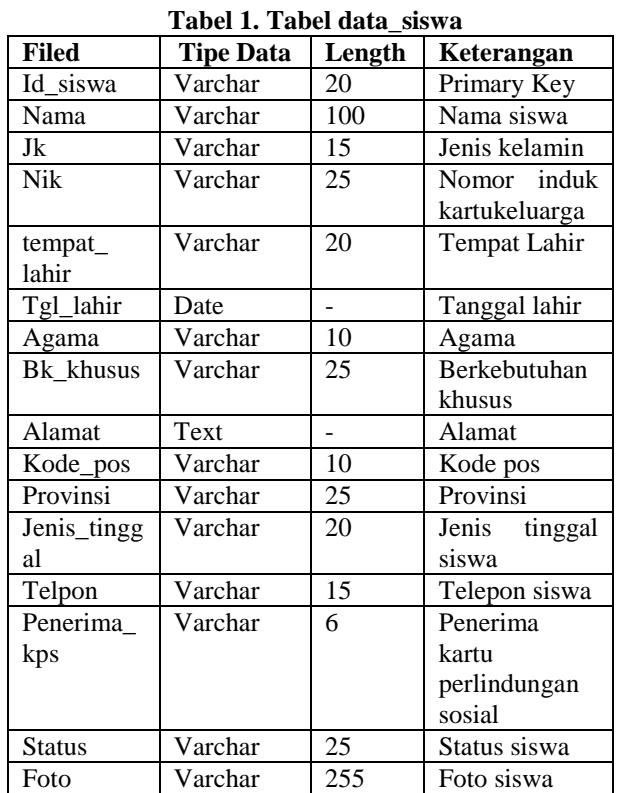

# **5. RANCANGAN SISTEM/APLIKASI**

#### **5.1 Halaman Beranda**

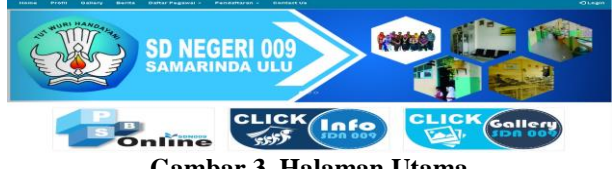

**Gambar 3. Halaman Utama**

Halaman beranda adalah halaman awal ketika mengakses *website* ini.

### **5.2 Halaman Profil**

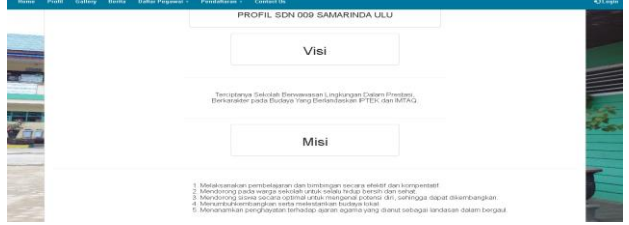

### **Gambar 4. Halaman Profil**

Halaman profil berisi tentang visi dan misi SDN 009 Samarinda Ulu. Berikut tampilan halaman daftar pegawai.

## **5.3 Halaman Daftar Pegawai**

|                |                | Guru - Guru |           |                           |
|----------------|----------------|-------------|-----------|---------------------------|
| rasma          | Kasiana        |             | sama      | Dorce Gala Patking, S.Th. |
| <b>Jabatan</b> | Gunz Kelas 1   |             | satiatan  | Cloru Kelas 1             |
| No Talcon      | 0513504504701  |             | No Telpon | 051254880881              |
| <b>TEAMS</b>   | Spredah, S.Pd. |             | Fearnia   | Sska Oktavani 5 Pd.       |
| <b>Jacoban</b> | Genrices 1     |             | asbatan   | Oursi Kelas 2             |
| No Telpon      | 061350270107   |             | No Telpon | 055293339209              |

**Gambar 5. Halaman Daftar Pegawai**

Halaman daftar pegawai, menampilkan informasi mengenai pegawai yang ada di SDN 009 Samarinda Ulu. Berikut tampilan halaman Formuli PPDB.

#### **5.4 Halaman Formulir PPDB**

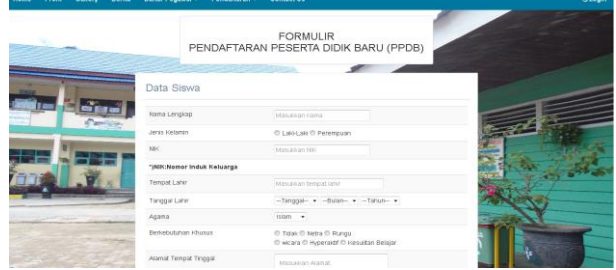

**Gambar 6. Halaman Formulir PPDB**

Halaman formulir PPDB, halaman untuk siswa melakukan pendaftaran secara *online*. Berikut ini tampilan halaman Informasi PPDB.

#### **5.5 Halaman Informasi PPDB**

Halaman Informasi PPDB, pada halaman ini menampilkan informasi siswa yang diterima dan tidak diterima.

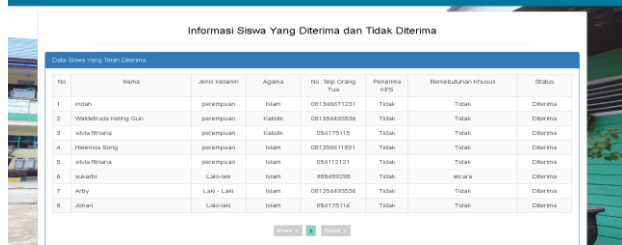

### **Gambar 7. Halaman Informasi PPDB**

Setelah siswa melihat informasi diterima atau tidak, bagi sisswa yang diterima. Siswa tersebut dapat melakukan login. Berikut tampilan login siswa

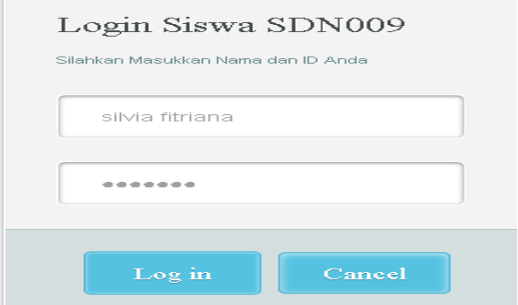

**Gambar 8. Halaman Login Siswa**

#### **5.6 Halaman Utama Siswa**

Halaman Utama Siswa, halaman ini menampilkan halaman utama siswa yang terdapat 2 navigasi yaitu Home dan Cetak Kartu. Berikut adalah tampilan halaman utama siswa.

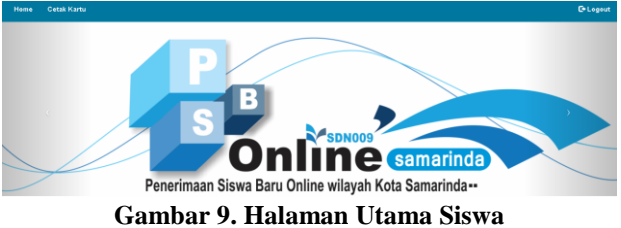

#### **5.7 Halaman Cetak Kartu**

Halaman Cetak Kartu, halaman ini menampilkan formulir pendaftaran siswa yang telah di isi sebelumnya. Berikut adalah halaman cetak kartu.

|                     | FORMULIR PENDAFTARAN<br>PPDB TAHUN AJARAN 2016 / 2017<br>SDN 009 SAMARINDA ULU<br>Jalan KS. Tubun Dalam RT. 15 No. 72 Kel. Dadi Mulya Kota Samarinda |
|---------------------|----------------------------------------------------------------------------------------------------|
| No Pendaftaran      | T160020                                                                                                    |
| Status              | <b>Diterima</b>                                                                                                    |
| Nama                | Arby                                                                                                    |
| Jenis Kelamin       | Laki - Laki                                                                                                    |
| No Kartu Keluarga   | 8989898989                                                                                                    |
| Temp at Lahir       | Berau                                                                                                    |
| Tanggal Lahir       | $2016 - 11 - 18$                                                                                                    |
| Agama               | Islam                                                                                                    |
| Berkebutuhan Khusus | <b>Tidak</b>                                                                                                    |
| Alamat              | Jl Wahid Hasvim RT 13 no 02                                                                                                    |
| Kode Pos            | 751123                                                                                                    |
| Provinsi            | kalimantan timur                                                                                                    |
| Jenis Tinggal       | Bersama Orang Tua                                                                                                    |
| Telepon             | 081254493536                                                                                                    |
| Penerima KPS        | Tidak                                                                                                    |
| Data Orang Tua      |                                                                                                    |
| Nama Ayah           | Budi                                                                                                    |
| Pekerjaan Ayah      | Pegawai Negeri Sipil                                                                                                    |
| Pendidikan Ayah     | D <sub>3</sub>                                                                                                    |
|                     |                                                                                                    |

**Gambar 10. Halaman Cetak Kartu**

#### **5.8 Halaman Admin**

Halaman ini digunakan untuk mengelola halaman *user*. Halaman ini hanya dapat digunakan oleh admin yang dilengkapi dengan fitur login. Berikut adalah halaman login admin.

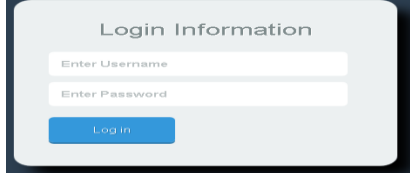

**Gambar 11. Halaman** *Login Admin*

#### **5.9 Halaman Beranda (***Back End***)**

Halaman ini digunakan untuk pengelolaan tampilan pada halaman beranda *front end*. Berikut adalah tampilannya.

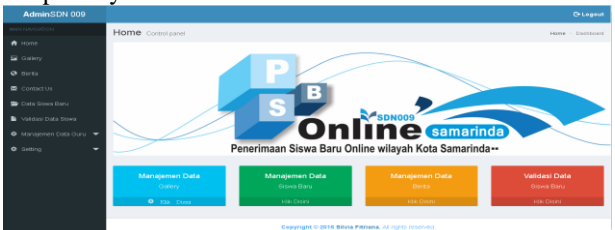

**Gambar 12. Halaman Beranda (***Back End***)**

# **5.10 Halaman Gallery (***Back End***)**

Halaman ini digunakan untuk pengelolaan tampilan halaman gallery *front end.* Berikut adalah tampilannya.

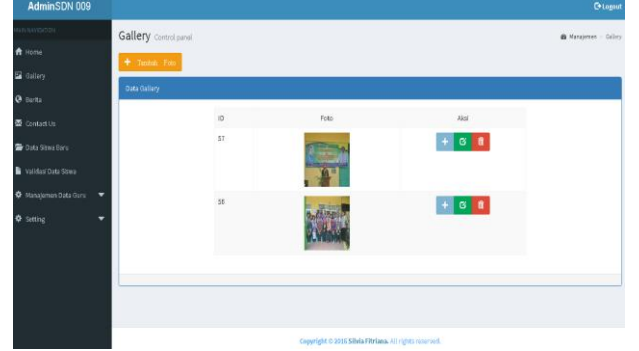

**Gambar 13. Halaman Gallery (***Back End***)**

### **5.11 Halaman Berita (***Back End***)**

Halaman ini digunakan untuk pengelolaan tampilan halaman Berita *front end.* Berikut adalah tampilannya.

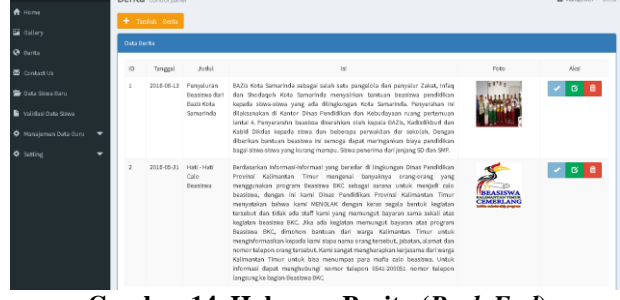

**Gambar 14. Halaman Berita (***Back End***)**

#### **5.12 Halaman Buku Tamu (***Back End***)**

Halaman ini digunakan untuk pengelolaan tampilan halaman Buku Tamu (*Contact Us*) *front end.* Berikut adalah tampilannya.

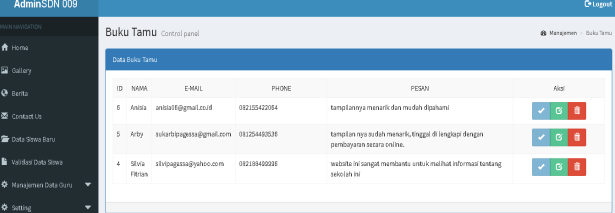

**Gambar 15. Halaman Buku Tamu (***Back End***)**

#### **5.13 Halaman Hak Akses Administrator (***Back End***)**

Halaman ini digunakan untuk pengelolaan hak akses untuk administrator agar dapat mengelola halaman *Front End* secara keseluruhan*.* Berikut adalah tampilannya.

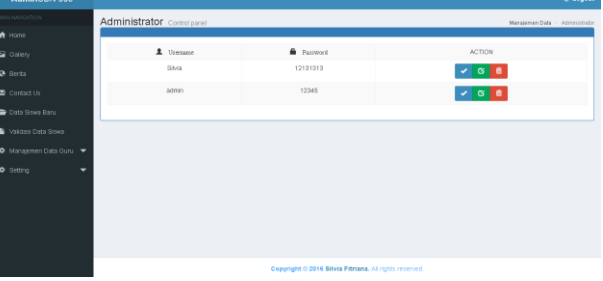

**Gambar 16. Halaman Hak Akses Admin (***Back End***)**

#### **5.14 Halaman Validasi PPDB (***Back End***)**

Halaman ini digunakan untuk memvalidasi data siswa yang mendaftar. Berikut adalah tampilannya.

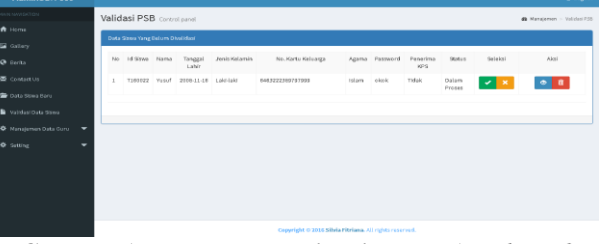

**Gambar 17. Halaman Validasi PPDB (***Back End***)**

#### **5.15 Halaman Informasi Siswa (***Back End***)**

Halaman ini digunakan untuk mengelola data hasil tes PPDB dan akan ditampilkan pada halaman hasil tes PPDB (*front end*). Berikut adalah tampilannya.

| AdminSDN 009                                          |                                  |                 |                           |                   |                       |         |              |                 |                        |                 | <b>C</b> Legent                                                                                                    |
|-------------------------------------------------------|----------------------------------|-----------------|---------------------------|-------------------|-----------------------|---------|--------------|-----------------|------------------------|-----------------|----------------------------------------------------------------------------------------------------|
| <b>MARINAVARIEN</b>                                   |                                  |                 | Informasi Control panel   |                   |                       |         |              |                 |                        |                 | @ Manajernen :- Data Simon                                                                                                |
| A Home                                                |                                  |                 |                           |                   |                       |         |              |                 |                        |                 |                                                                                                    |
| <b>E</b> Gallery                                      | Data Siswa Yang Sudah Divalidasi |                 |                           |                   |                       |         |              |                 |                        |                 |                                                                                                    |
| <b>Q</b> Barita                                       | Nov                              | ID Stewa        | Nama                      | Jimits<br>Kalamin | No. Kartu Kaluarga    | Agama   | Telepon      | Penerima<br>KPS | Berkebutuhas<br>Khusus | Status          | Akal                                                                                                    |
| Contact Us                                            |                                  | TISTOTR Indah   |                           | perempuan         | 54057755123           | Islam   | 081345571221 | Tidak           | Tidale                 | Ditectory       | $\sigma$<br>۰<br>a                                                                                                    |
| <b>De Duta Sima Baru</b><br><b>B</b> validasions time | ä                                | T150039         | Vialdatruda<br>Keling Gun | paramouan         | 121212121212121212121 | Kotelik | 081954409586 | Tidak           | Tidak                  | <b>Diterima</b> | $\bullet$<br>$\mathfrak{S}% _{T}=\mathfrak{S}_{T}\!\left( a,b\right) ,\ \mathfrak{S}_{T}=C_{T}\!\left( a,b\right) ,$<br>a |
| <b>C</b> Manaleman Data Curu<br>٠                     | ×.                               | T150010         | silvia<br>fitriana        | parampuan         | 12345677019939910     | Katolik | 054175115    | Tidak           | Tidak                  | <b>Diterima</b> | ٠<br>G<br>e                                                                                                    |
| 泰 Setting                                             | $\lambda$                        | T150011         | Helensis<br>Seng          | perempian         | 64400195123           | Islam   | 081755511991 | Tidak           | Tidak                  | Diterima        | $\bullet$<br>$\mathbf G$<br>û                                                                                             |
|                                                       | s.                               | 715001F         | silvia<br>fitriana        | peremouan         | 11212121212           | Islam   | 054112121    | Tidak           | Tidak                  | <b>Diterima</b> | I۰<br>$\alpha$<br>n                                                                                                    |
|                                                       | $\mathbf{r}$                     | T160019 sukarbi |                           | Laki-laki         | 13310123123141        | Islam   | 910412230    | Tidak           | wicara                 | <b>Diterima</b> | ٠<br>$\alpha$                                                                                                    |
|                                                       |                                  | Prove 1         | Next »                    |                   |                       |         |              |                 |                        |                 |                                                                                                    |

**Gambar 18. Halaman Informasi Siswa (***Back End***)**

## **5.16 Halaman Manajemen Data Guru (***Back End***)**

Halaman ini digunakan untuk mengelola daftar guru yang ditampilkan pada halaman *front end.* Berikut adalah tampilannya.

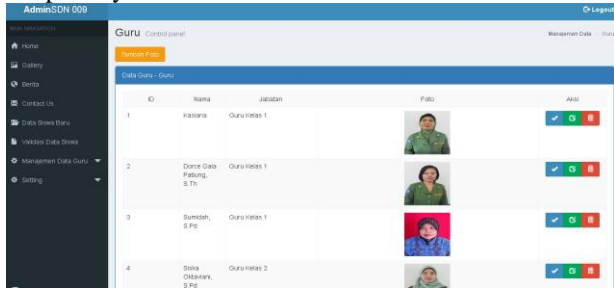

**Gambar 19. Halaman Manajemen Data Guru**

### **6. KESIMPULAN**

Dari hasil penelitian dan pembahasan yang dilakukan dapat ditarik kesimpulan sebagai berikut :

1. Membangun *Website* Pada Sekolah Dasar Negeri 009 Samarinda Ulu berbasis website ini dirancang sebagai solusi bagi pihak Sekolah Dasar Negeri 009 Samarinda Ulu untuk mengelola informasi dan melakukan Pendaftaran Peserta Didik Baru (PPDB), sehingga memudahkan Pihak sekolah, masyarakat umum atau pun staff Sekolah Dasar Negeri 009 Samarinda Ulu.

# **7. SARAN**

Berdasarkan hasil penelitian diperoleh beberapa saran sebagai berikut :

- 1. Diharapkan masih perlu dilakukan pengujian dan perbaikan sistem lagi baik dari halaman utama user maupun halaman administrator pada *Website* Sekolah Dasar Negeri 009 Samarinda Ulu.
- 2. Disarankan kepada Staff agar dapat lebih memanfaatkan teknologi Komputer untuk menunjang aktifitas dan kinerja pada Sekolah Dasar Negeri 009 Samarinda Ulu.
- 3. Diharapkan Bagi Siswa dapat melakukan Pembayaran Atribut Sekolah melalui *Website* agar lebih efektif dan efisien.

#### **8. DAFTAR PUSTAKA**

- Ardhana, YM Kusuma. 2012. *PHP Menyelesaikan Website 30 Juta*. Jakarta : Mediakita.
- B.Herry Suharto dan Suesilo Wijono. 2006. *Membangun Aplikasi Mengunakan Qt Designer dengan*

*Database PosterSql/MySQl*. Yogyakarta, Penerbit Andi.

- Firdaus, 2007. *PHP & MySQL dengan dreamwaver,* Palembang, Penerbit Maxikom.
- F.K, Sibero Alexander, 2011*. Kitab suci pemrograman*, Yogyakarta, Penerbit Mediakom.
- F.K.Sibero, Alexander. 2013. *Web Programming Power Pack.* Yogyakarta : Mediakom.
- Kristianto,Andri , 2007. *Perancangan sistem informasi* . Yogyakarta, Penerbit Gava Media.
- Jogiyanto. 2008. *Analisa dan Desain Sistem Informasi*: *Pendekatan Terstruktur Teori dan Praktek Aplikasi Bisnis*. Yogyakarta : Andi.
- Suyanto, Asep. 2007. *Web Design Theory and Practices***.** Yogyakarta : Andi
- MADOCIMS. 2008. *PHP & MySQL*, Yogyakarta, Penerbit Andi.
- Simarmata, Janner, 2009. *Rekayasa Website*, Yogyakarta , Penerbit Andi.
- Simarmata, Janner, 2010. *Rekayasa perangkat lunak* , Yogyakarta, Penerbit Andi.
- Sutrisna Dadan, 2007. *langkah mudah menjadi webmaster*, Jakarta, Penerbit Media Kita.
- Putra, candra Adi, 2006. *eCommerce* dengan PHP MySQL, Jakarta.
- Zainuri, Muhammad, 2011. Membangun *Website* Pada Sekolah Menengah Pertama Al – Munawwaroh Tenggarong, STMIK Widya Cipta Dharma, Samarinda.
- Juharni, Nurhidah, 2015. Membangun *Website* Pada SMP Negeri 19 Samarinda, STMIK Widya Cipta Dharma, Samarinda.
- Andi, dan MADCOMS, 2011. Aplikasi web *Database*  dengan *Dreamweavver* dan PHP – MYSQL. Yogyakarta : Andi.
- Andi, 2008. Konsep Pengembangan Sistem Basis Data. Informatika Bandung.
- Sigit, 2007. Pemrograaman *web* Aplikasi dengan Java, PT Elex Media Komputindo. Jakarta.
- Piranginangin, Kasiman. 2006. Aplikasi *web* dengan PHP dan MySQL. Yogyakarta : Andi.